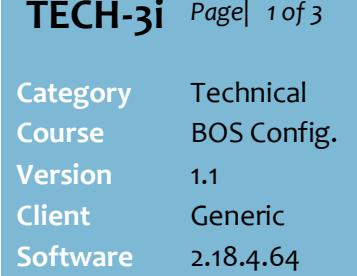

### **Hints and Tips**

- $\checkmark$  There are three parts to set up before you can use the email feature in Surefire:
	- 1. Enter the Email Account Credentials for your business.
	- 2.Customise the Template for the automated email that gets sent to recipients.
	- 3.Ensure each recipient has an email saved in their Account.
- $\checkmark$  If your business has separate accounting software (such as MYOB) which surefire integrates into, email is available through this too
- The emailing of Orders/EOP Statements is triggered by going into that function and selecting the Email option.
- For Orders: Email from the open PO Order for that Supplier, or from the Payables | PO Summary screen.
- For EOP Statements: Email from the EOP Wizard.
- In **Server** details, if you enter **Reply Email** as [Your Name] <youremail@gmail.com>, the email will appear **From** Your Name, rather than show your full email address.

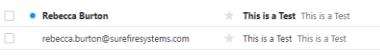

# **Configure Email Mailbox and Templates**

Use the email properties to configure mailbox settings and email templates, so that you can electronically send EOP Statements and/or Directs Purchase Orders. This task is usually completed by a Network Administrator.

# **Procedure to Set up Email Properties**

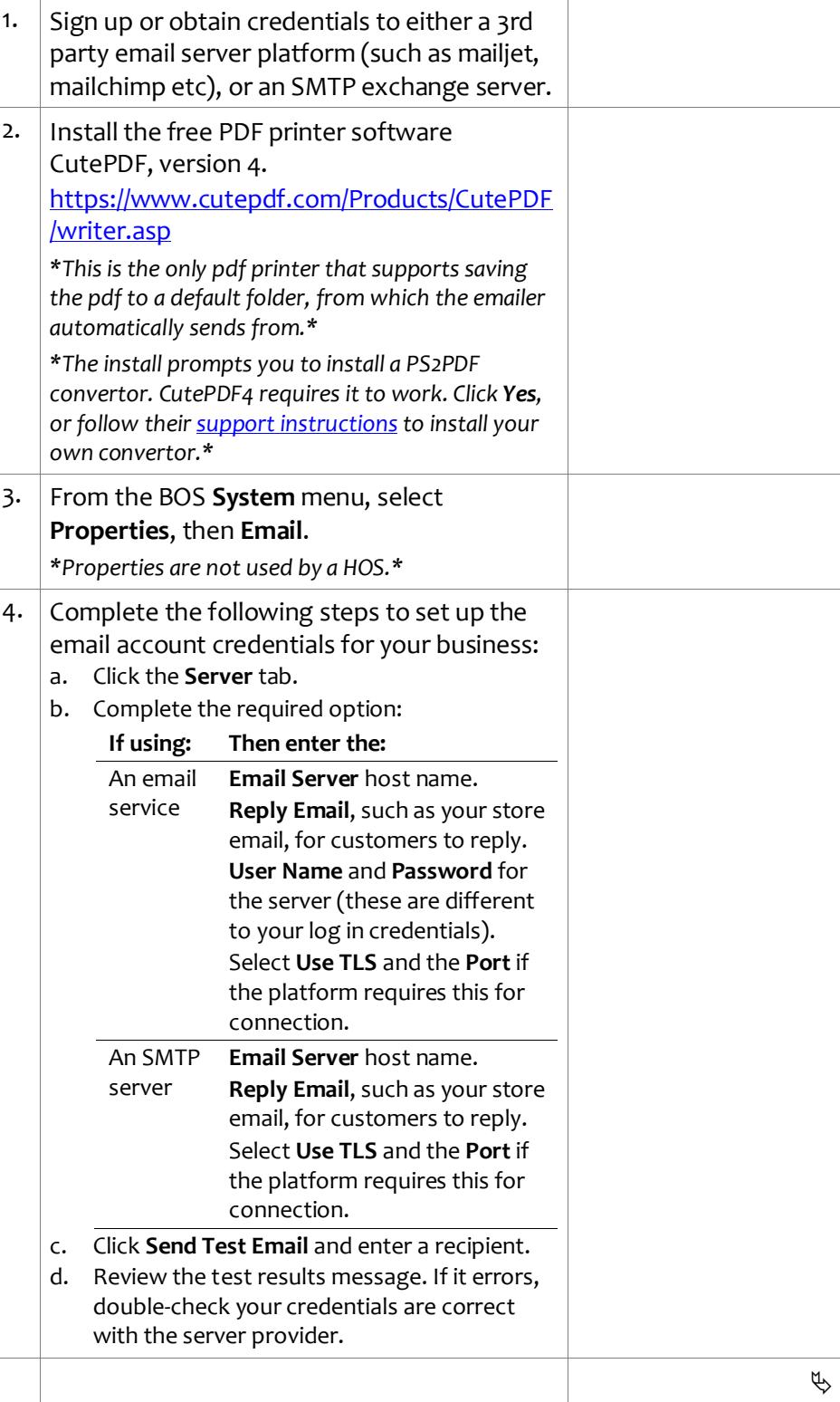

SUREfire

# **TECH-3i** *Page| 2 of 3*

## **Hints and Tips**

 $\checkmark$  Your business can use the default email template, or customise it with your logo and/or custom html to use different fonts, spacing, colours etc to suit your business.

### Sample Default Template

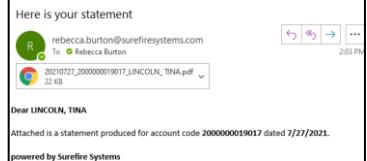

#### Sample Custom Template

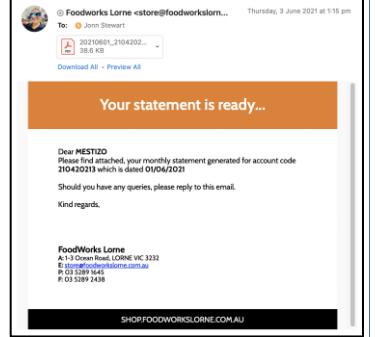

- **Valid Tokens** are the fields that the html can look up within Surefire, and insert into your email template to customise the text for each customer.
	- Contact Surefire Support if you have other Surefire fields that you would like to insert.

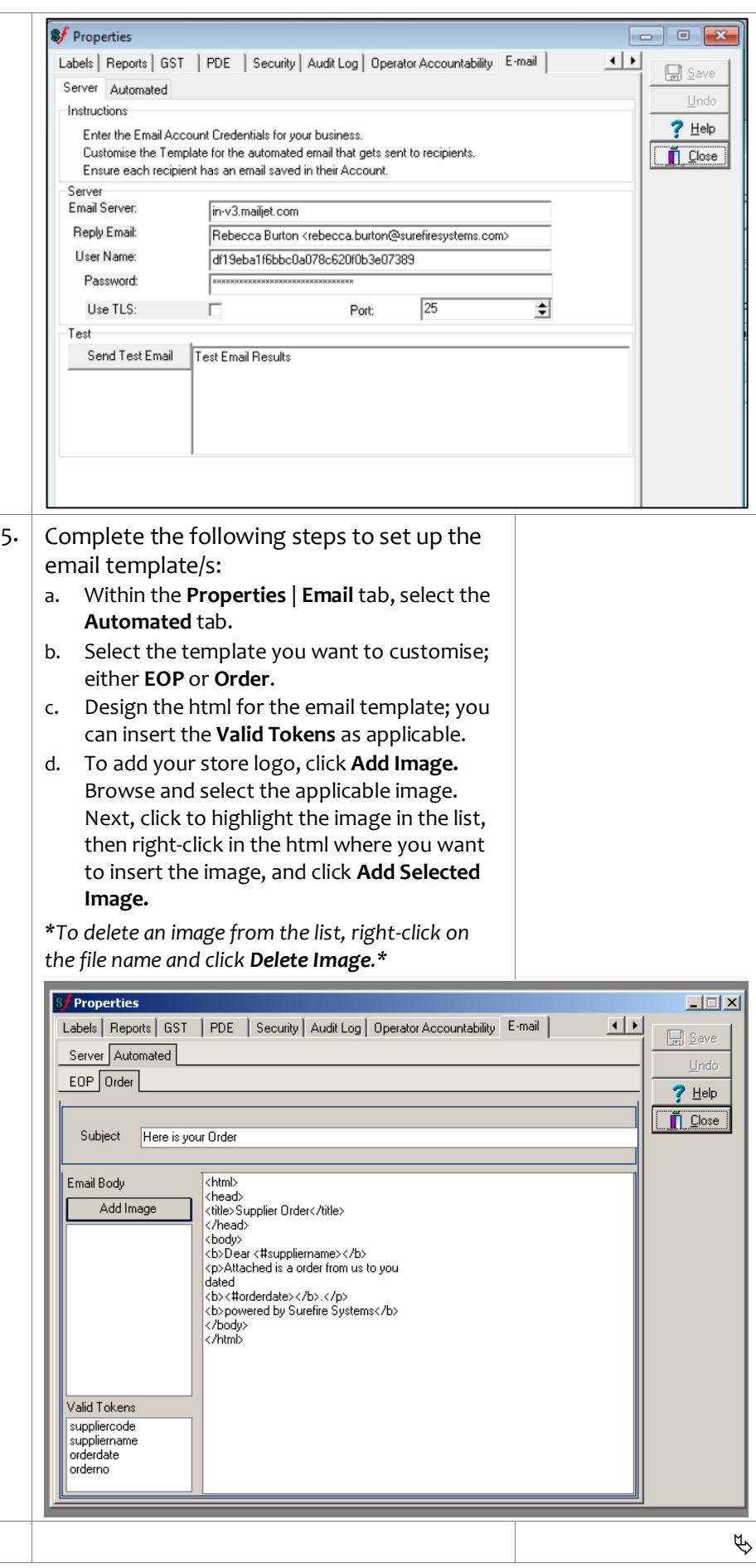

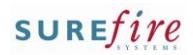

# **TECH-3i** *Page| 3 of 3*

#### **Hints and Tips**

 $\checkmark$  There is no validation that the email is correct, so doublecheck the entry is correct. Some email servers will send us back an error if an email fails; the system will display the Email Results for you to review, which you can sort by the **Success** status.

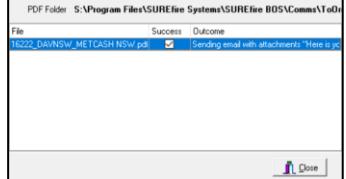

- Do I need a special EOP Customer Group for emailing accounts?
	- No, not if most of your customers have an email. Any accounts that don't have an email saved will have their statement sent to the default printer or PDF'd for you manually issue it to the customer.
	- Yes, if you'd rather keep emailed and non-emailed customers very separate, or you want to use different statement rules or parameters for each customer type.

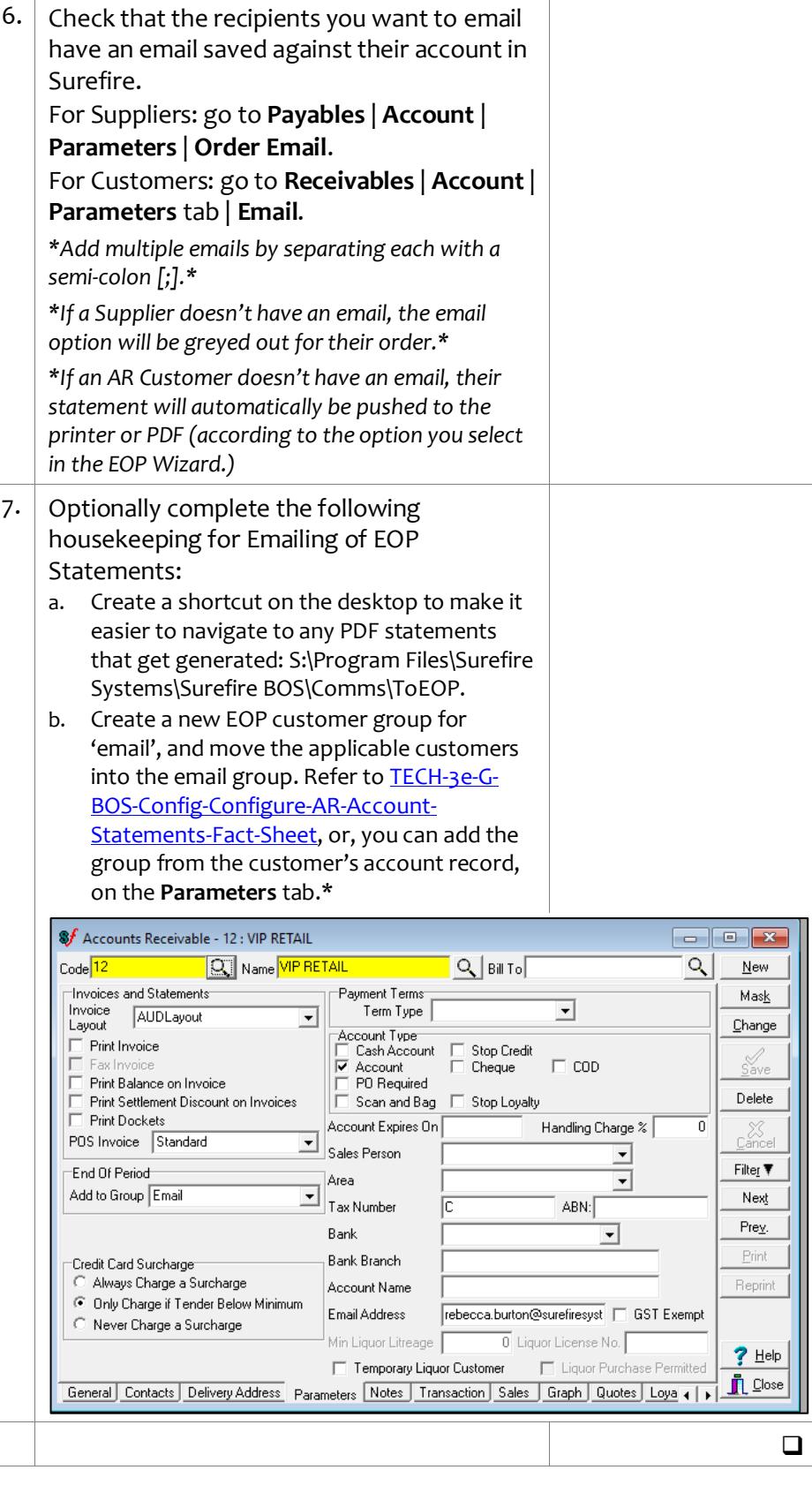